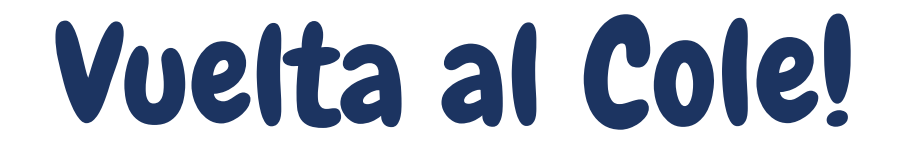

*¿Cómo solicitar #VueltaAlCole desde la compu?*

1 Ingresá en *www.sec.org.ar* y accedé a la sección de **"BENEFICIOS"** en el margen superior

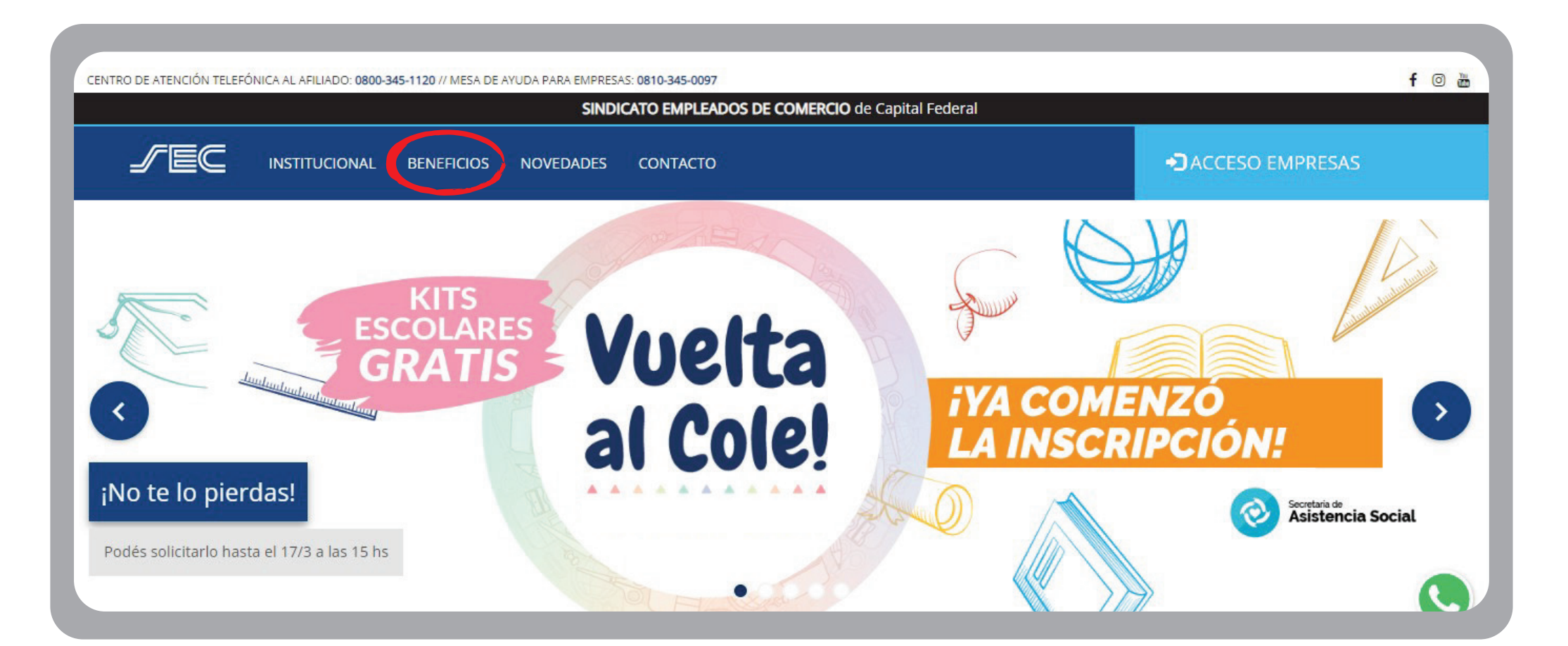

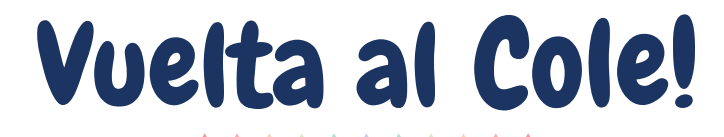

2 Iniciá sesión con tu **usuario SEC y contraseña** en el margen superior derecho

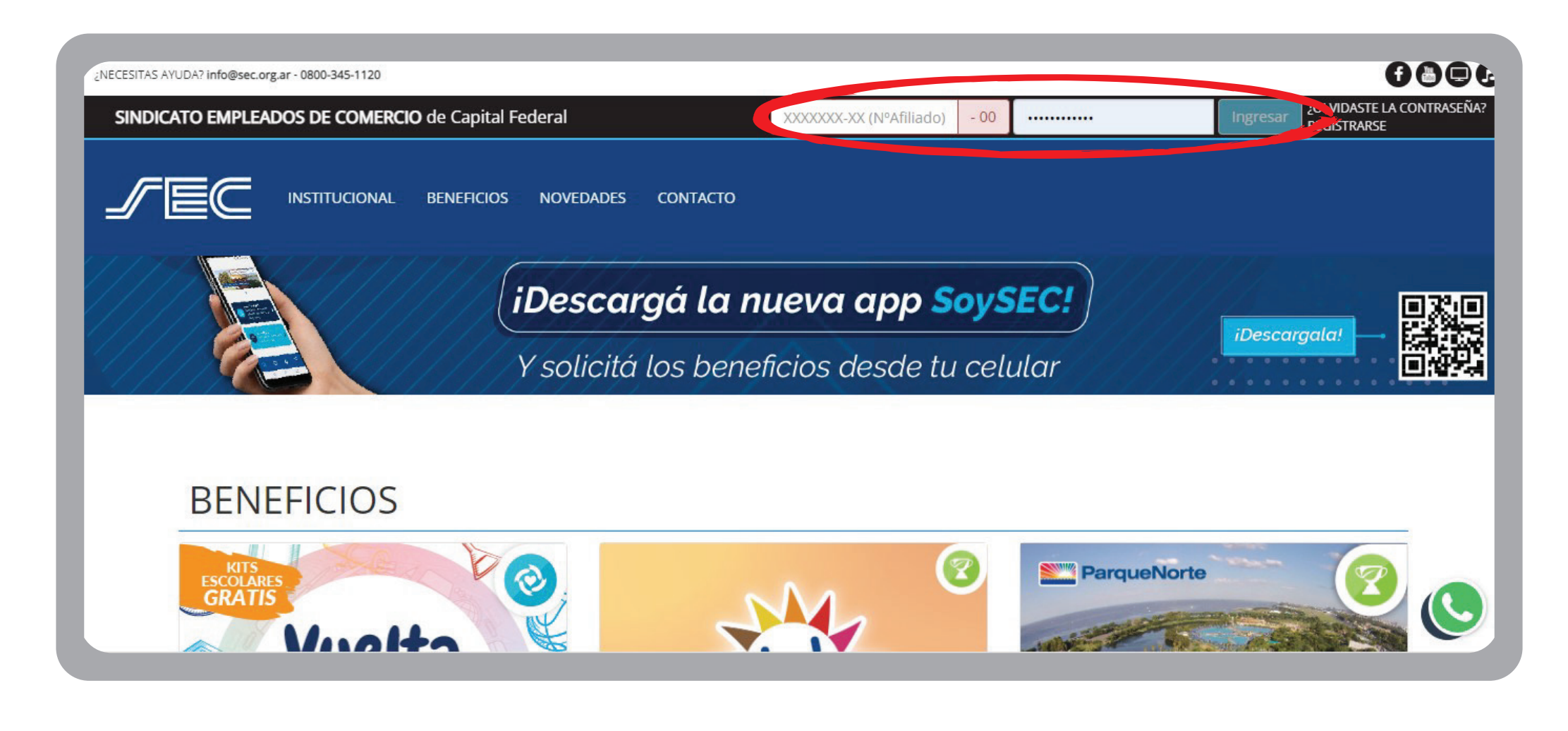

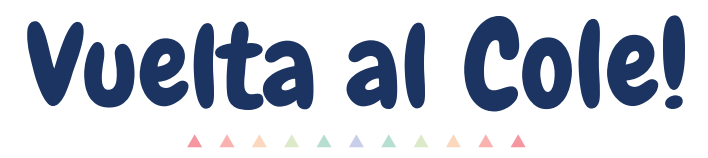

3 Accedé al beneficio de **Vuelta Al Cole** haciendo click en el recuadro celeste **"Ingresá"**

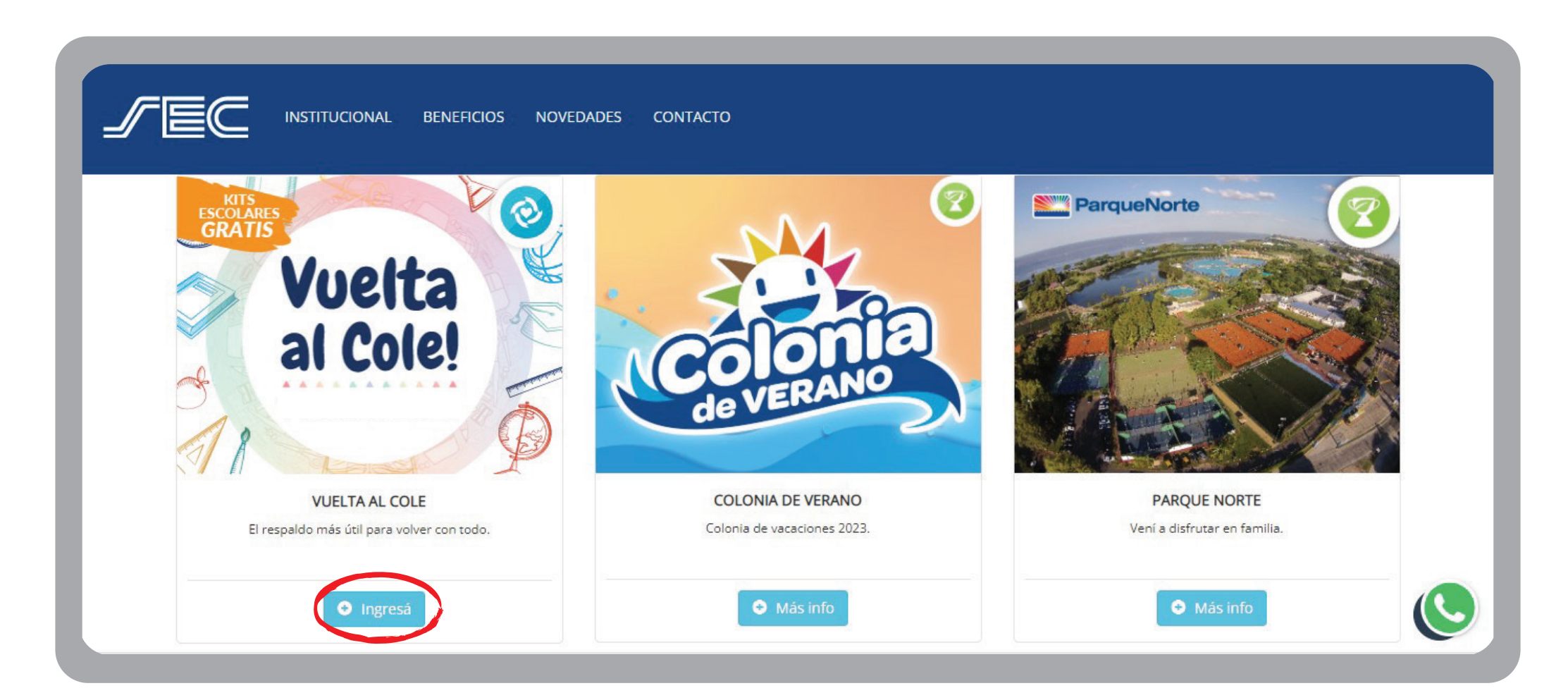

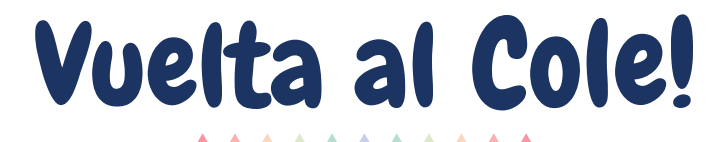

Hacé click en el recuadro celeste **"Solicitar beneficio"** ubicado en el margen superior derecho

4

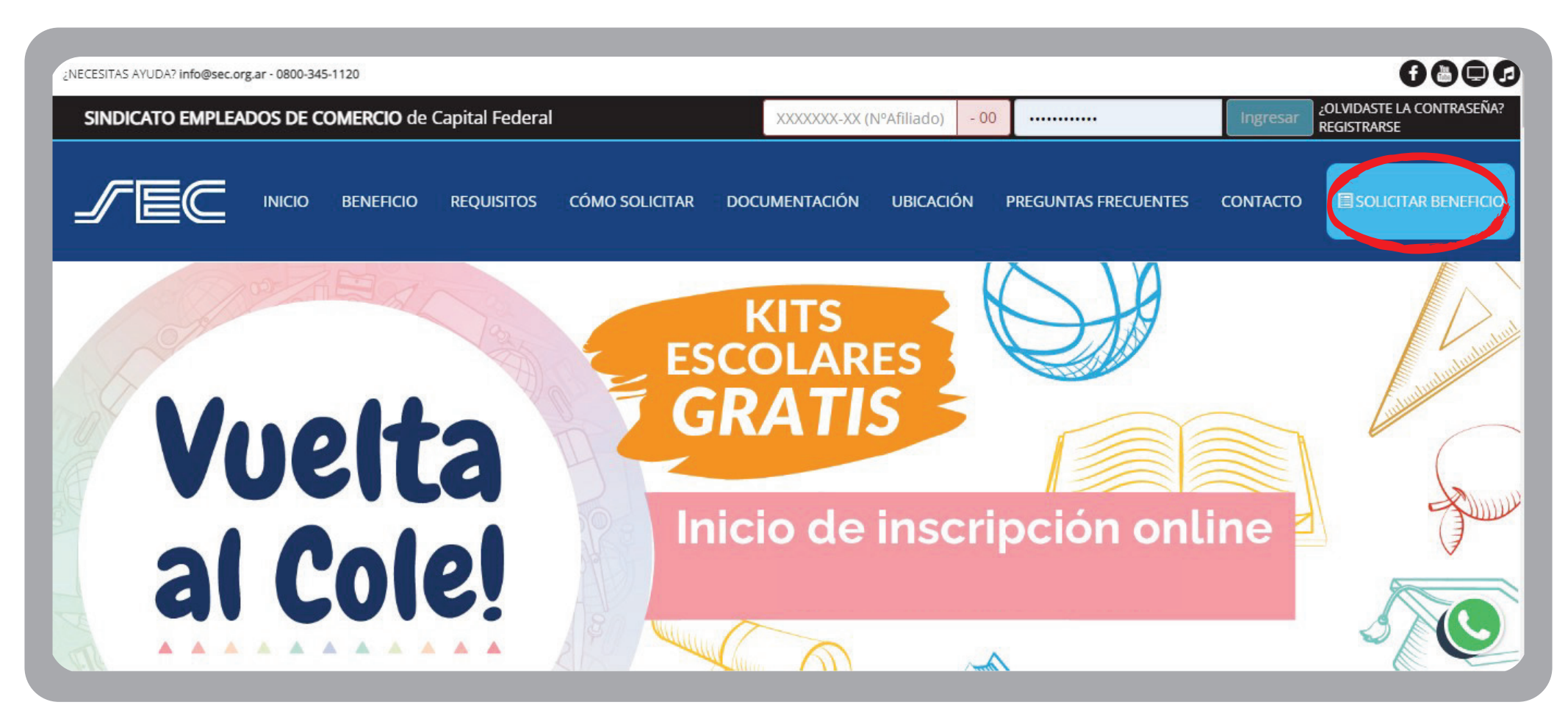

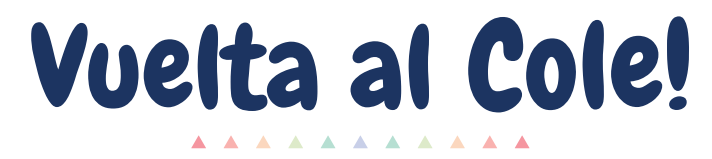

5 Seleccioná a el/la beneficiario/a apretando el tilde y hacé click en **"siguiente"**

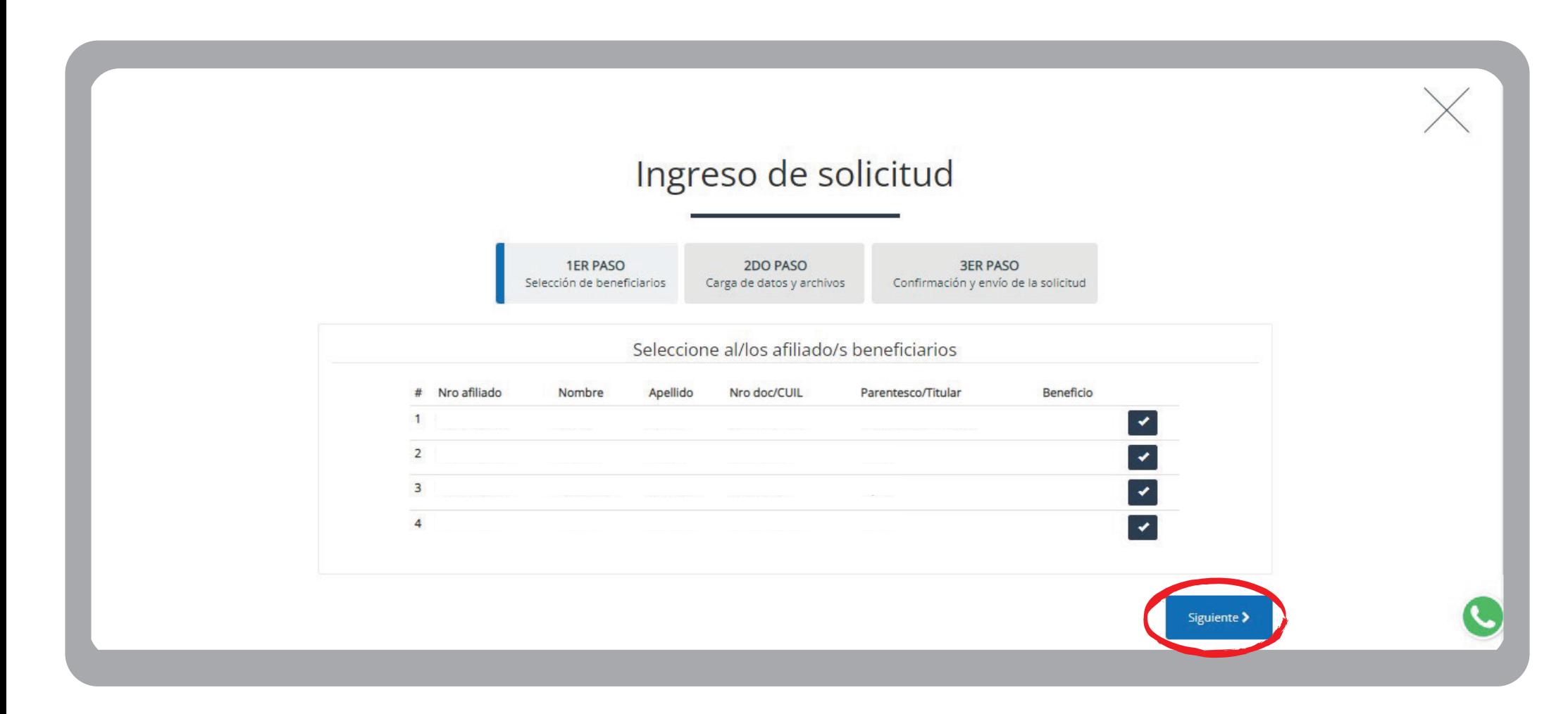

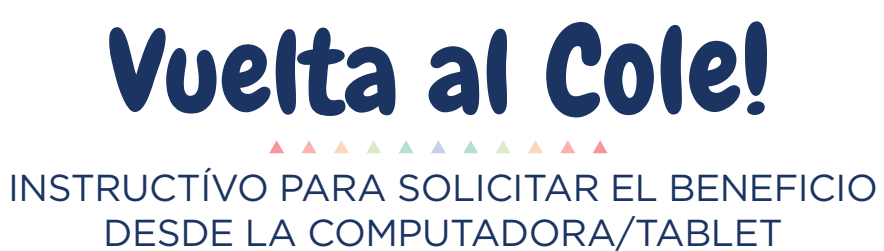

6 Completá los datos y adjuntá la documentación (constancia de alumno regular o último boletín)

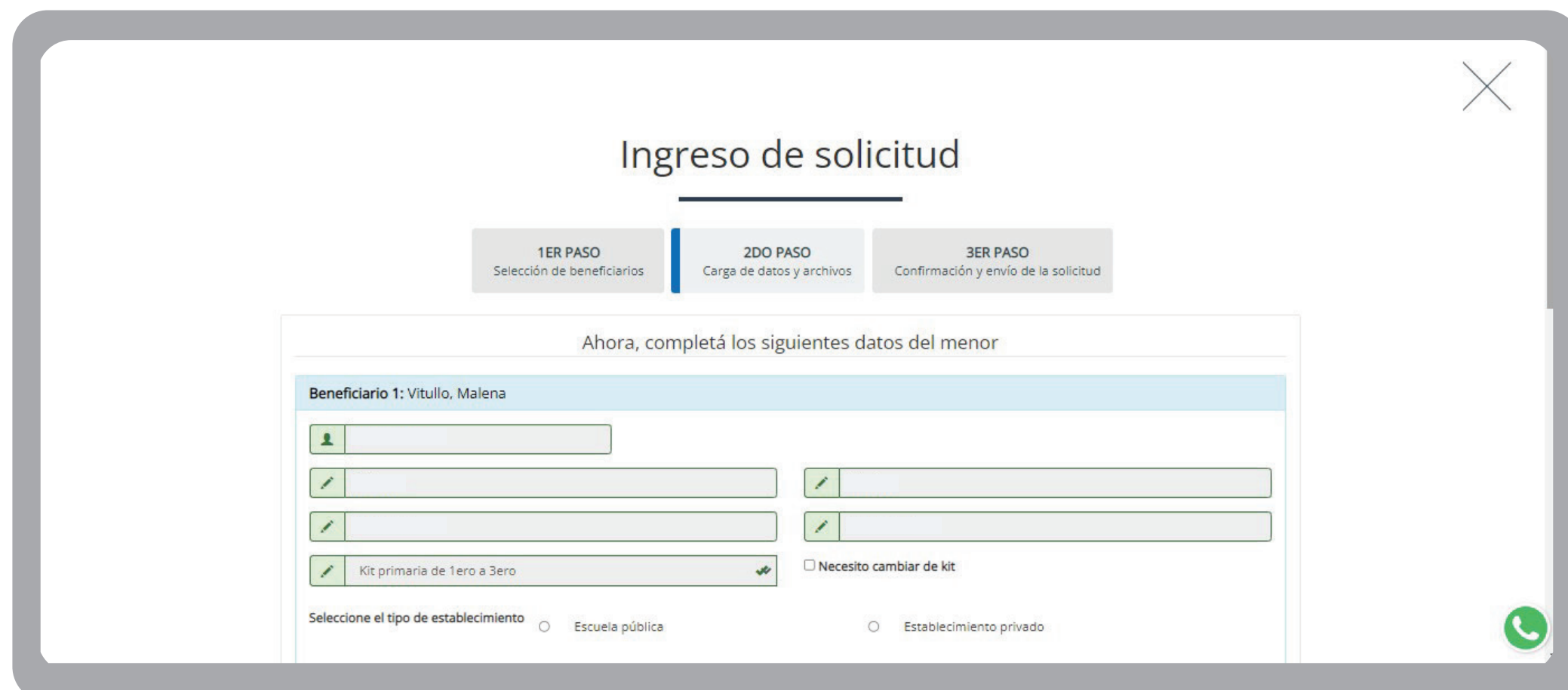

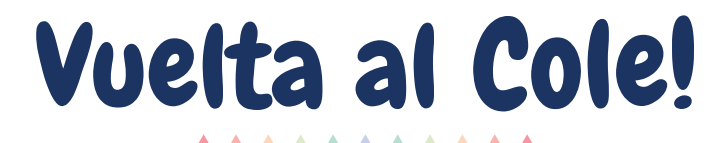

 $\sigma$  Adjuntá el recibo de sueldo y aceptá los términos y condiciones del beneficio

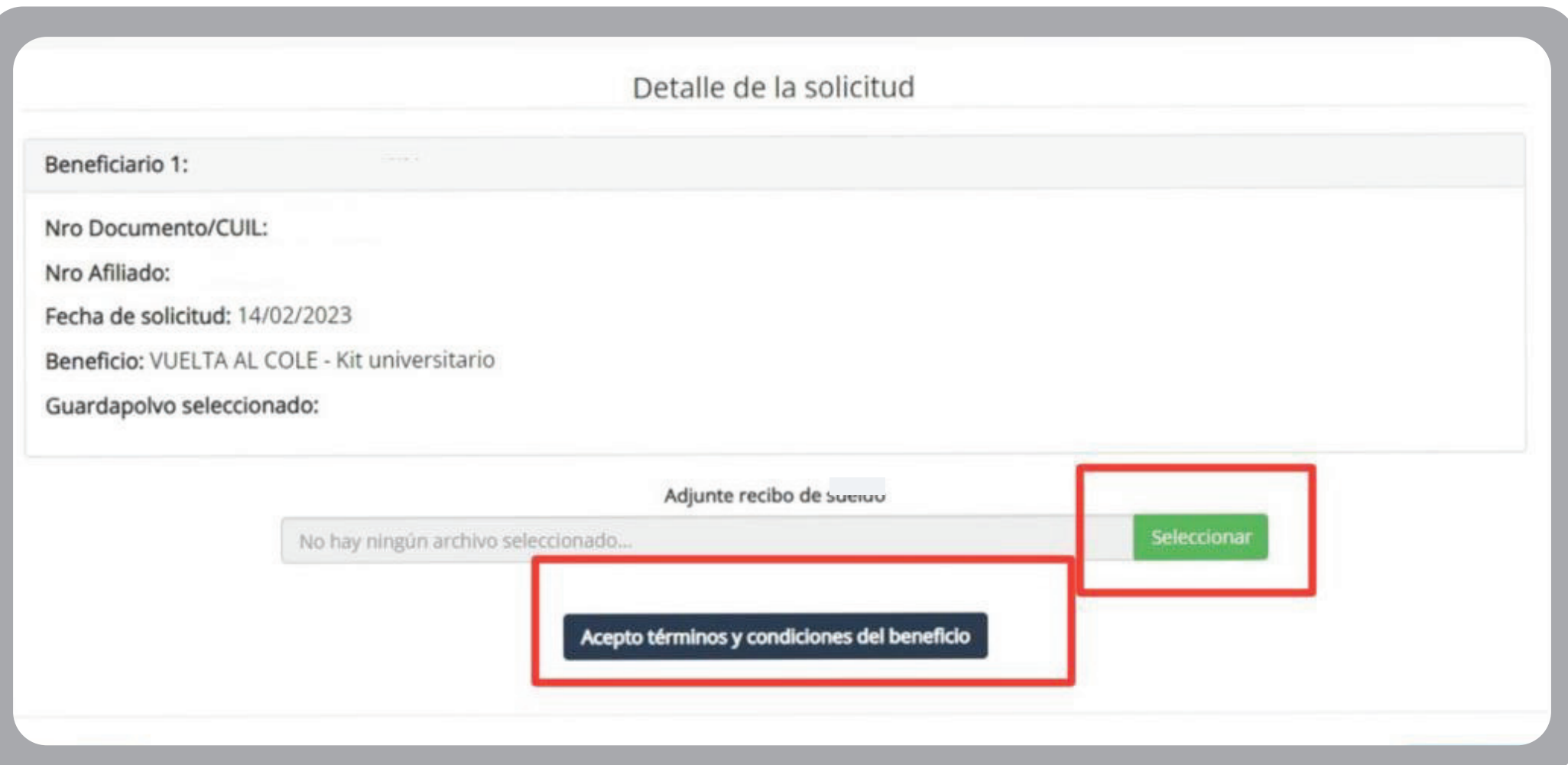

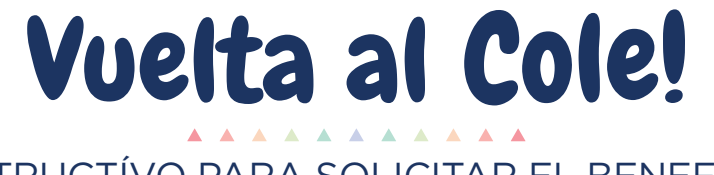

8 Hacé click en **"Finalizar"** y aguardá la pantalla que confirma que la solicitud fue enviada

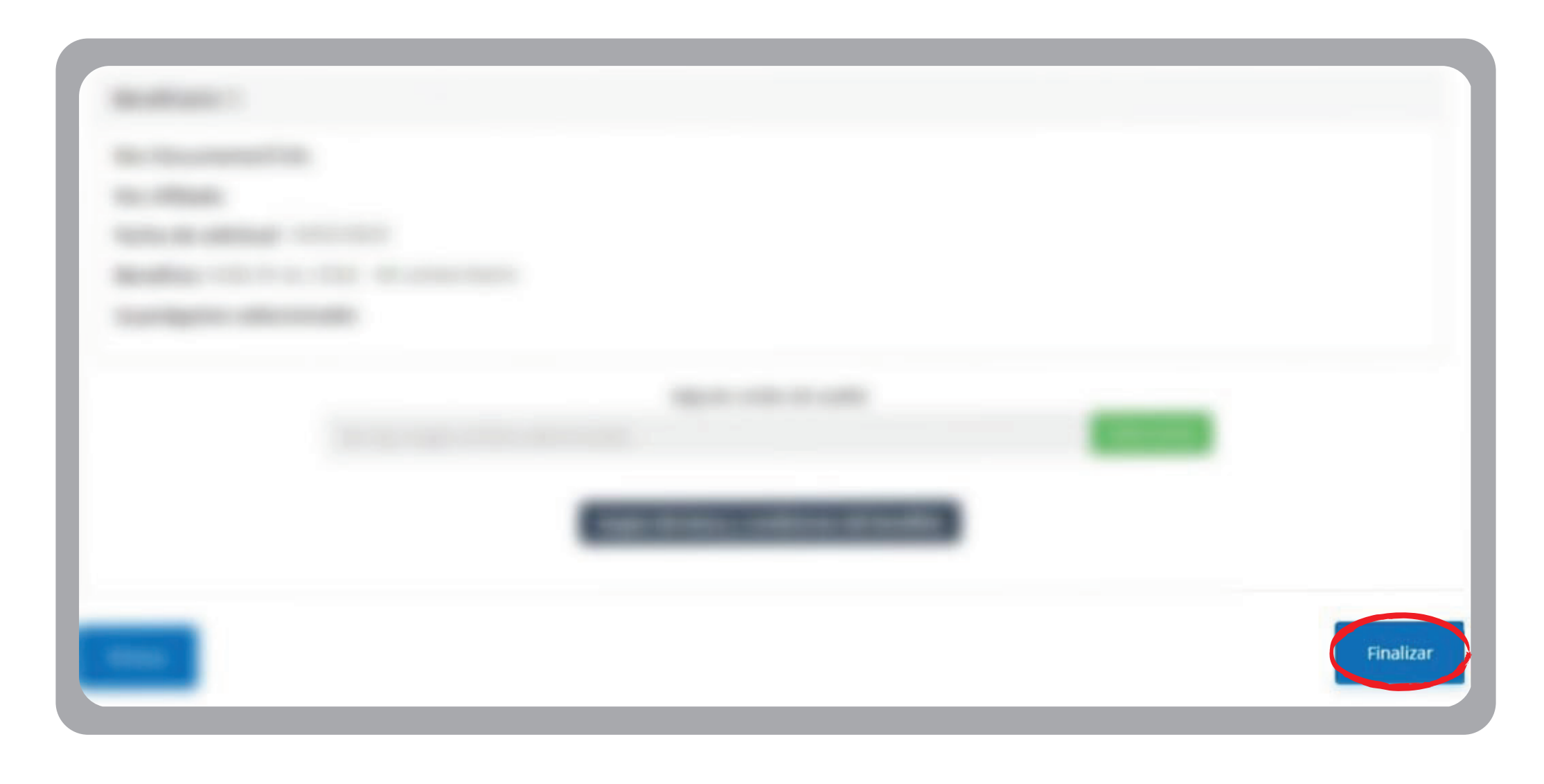

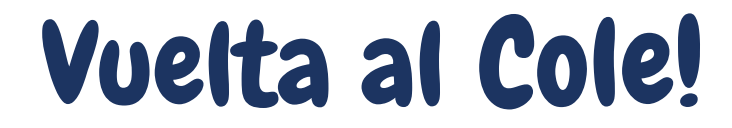

9 *¡Listo!* Responderemos tu solicitud dentro de las 48 horas

# **Ingreso de solicitud**

**Hemos recibido correctamente tu solicitud.**

**Dentro del plazo de 48 hs. recibirás en tu correo electrónico la respuesta al pedido realizado.**

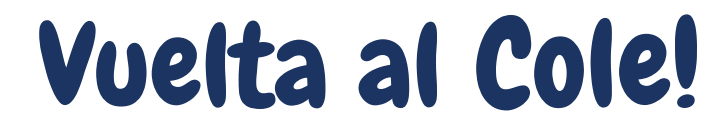

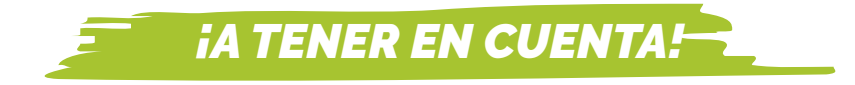

A la hora de cargar tu solicitud, te recomendamos:

- Cargar una solicitud por cada beneficiario/a. Si son varios beneficiarios, puede que los archivos  $\bullet$ pesen mucho, no terminen de cargar y les quede en **"loading"**
- **Los archivos adjuntos no deben pesar más de 3 MB.** En caso que el archivo sea muy pesado, te recomendamos sacar una captura de pantalla del archivo original y adjuntar la misma.
- Los archivos deben estar en formato .*pdf o .jpg.*
- Si el archivo tiene algún paréntesis o guión en el nombre, modificalo solo a números y/o letras  $\bullet$
- Si lo realizás por la web, te recomendamos que uses **Google Chrome**  $\bullet$
- Si te queda el último paso en **"loading"** no cierres la pantalla hasta que aparezca que se envió  $\bullet$ correctamente o salga algún cartel. A veces, tarda algunos minutos en cargar.